## **XML messages displayed during launch of Desktop 4.0**

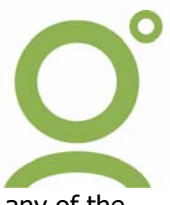

Various error and warning messages may display during launch of Galileo Desktop 4.0 including any of the below:

"Error loading CML Menu file " C:\fp\swdir\ content\languages\enu\focalpointpartition.menu.xml", error "class not registered". Description: "(null)".

"Could not load the menu file: "C:\FP\Swdi r\content\language\enu\focalpointpartition.menu.xml", defaulting to resourse file.

"Could not load partition accelerators"

An Error has occured in the script on this page. Line 185 Char 3 Error The specified module could not be found Code 0 URL File //C:\fp\swdir\content\language\enu\pnr.html

"Runtime Error" Program C:\FP\Swdir\Viewpoint.exe Abnormal program termination

It has been found that re-installing MSXML 4.0 from the Microsoft support web site resolves these issues, without the need to reinstall Galileo Desktop itself.

## MSXML 4.0 Service Pack 2 (Microsoft XML Core Services)

[http://www.microsoft.com/downloads/details.aspx?FamilyID=3144b72b-b4f2-46da-b4b6](http://www.microsoft.com/downloads/details.aspx?FamilyID=3144b72b-b4f2-46da-b4b6-c5d7485f2b42&DisplayLang=en) c5d7485f2b42&DisplayLang=en

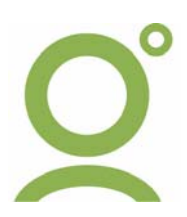